# 'Sales Module' in 'General settings'

**Sales Module** tab is available in Admin Panel > General Settings section.

This section is directly connected to the quotation process performed in the 'Requests/Quotes'.

Below subsections explain each setting in details.

## **Default notes**

| Default Lage None           | The descent free and Contribute of Molice is an experient of the Constraint of Constraint<br>free control forget register on a single control of the Constraint of Constraint<br>of Area particular and and control of Constraints of Constraints, and the Constraints<br>are proved a single-control of Constraints of Constraints, and the Constraints, and the Constraints                                                                                                    | - |
|-----------------------------|----------------------------------------------------------------------------------------------------|---|
| Indust Consultation Pullity | D tests & secondaries that it has constituted based in Private Management<br>(International ADV office first first how not rearrange constitution party)                                                                                                    | i |
|                             | P 1-contrained the 6 to endow boundary to endow how the endowed based on the contrained based on the contrained and the contrained based on the contrained based on the contrained based on the present learned to the contrained based on the contrained based based on the contrained based based on the contrained based based |   |

'Default notes'

Default notes subsection allows inserting:

- Default Legal Note
- Default Cancellation Policy

Once the notes are added in this subsection, they will appear in the quote edit > Notes tab in the 'LEGAL NOTE' and the 'CANCELLATION POLICY' fields respectively.

Additionally, the notes can be included in the sales documents, if applied in the Documents Manager for specific document.

## **Default invoice data**

| Default involce recipement email<br>fill this field and all involces / credit<br>lades will be used on this address | man@pmail.com          |
|----------------------------------------------------------------------------------------------------|------------------------|
| Forwards getting address?                                                                                           | TE Aviation St         |
| Default billing address2                                                                                            |                        |
| Default billing postal code                                                                                         | ALD BRF                |
| Default billing city                                                                                                | Chy                    |
| Default billing country                                                                                             | United Kingdom (088) v |

'Default invoices settings'

Default invoice data contains two sets of settings:

- **Default invoice recipient email** this can be used when, rather than sending an invoice email to the Client, the email is sent to the internal department (e.g. Accountancy) for checks, and then the internal department sends it to the Client. If the default email is set in this section, it will automatically populate as a **TO** email when selecting the **INVOICE** option on the quote editing page.
- **Default address** default address comprises 5 address lines that can be used on the invoice as the Invoice address. By default, Leon takes the address from the 'Manage account' settings, however, if the address for invoices is different, then it can be inserted here and used on the document/email

## **Exclusion zones**

| ** <b>*</b> |
|-------------|
|             |
|             |

'Exclusion zones'

**Exclusion zones** are countries over which the aircraft should not be flying.

Once the exclusion zones are selected, the flight time calculations that apply to Aviapages and ReouteFinder in Request/Quotes panel > Edit quote ('Calculate Flight Time' option) will take these zones into consideration and omit the selected countries.

Exclusion zones indicated in this section will apply per operator.

There are 2 additional options available in the 'Fleet' section (per aircraft) and the Client profile (per Client).

## **Currency list**

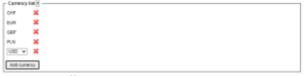

'Currency list'

**Currency list** will define which currencies should be available in the requests made on the own fleet and subcharters, also when setting up the invoice or Fees the list will be visible.

In case of no currency is defined all will be available to be used.

## **Quote Request Statuses**

| Mahatpia    | CB.        | Animole                                                                                                    |            | Status       | Under    | ided    |           |               |          |          |     | DOCUMENT        | SEND EMAL ~   |
|-------------|------------|----------------------------------------------------------------------------------------------------|------------|--------------|----------|---------|-----------|---------------|----------|----------|-----|-----------------|---------------|
| Quality Imp | und ID.    | PROBAZ 📀 🚺                                                                                                    |            |              |          |         |           |               |          |          |     |                 |               |
| Repuerted   | f by:      | Leon-Operator O                                                                                                 |            | • 2 *        | presenta | fre _20 | iya Ardin | pret          | -0       | €        |     |                 |               |
| 200gnee     |            | Thomas Owha                                                                                                    |            | -            |          | -       | n.        |               | • 0      |          |     |                 |               |
| 7/0 6109    | i enais O  | Julia Para di Kana di Kana di Kana di Kana di Kana di Kana di Kana di Kana di Kana di Kana di Kana di Kana di K | ricgerator | Table .      |          |         |           |               | -        |          |     |                 |               |
| NO          | 000        | rg (00478                                                                                                    | ACT        | 800K         | NVORZ    |         | 3MC       | <b>AEJECT</b> |          |          |     |                 |               |
|             | 44437.22   | 2.5801.09902                                                                                                    |            | 0            |          |         |           |               |          |          |     |                 |               |
|             |            | 2.58.1.577.02                                                                                                   | - T        | -            |          |         |           |               |          |          |     |                 |               |
| Aircraft    | 1 2011-02  | 9 2 SN                                                                                                    | Vice 711   |              | EUR \$   | NNT     |           | % Asire       | de Prio  | e 7800 i | LR: |                 |               |
| Fishel Inc. |            | s might lise insuit                                                                                             | unte Fie   | and the line |          |         |           | al in selling | a la sel | -        | -   | in allow        |               |
|             |            |                                                                                                    |            |              |          |         |           |               |          |          |     |                 |               |
| ADEP        | ADES T     | M Departure                                                                                                    | LT         | Arrival LT   |          | Time    | Time      | 000[994]      | FAX      | Ferry    | •   | ø               |               |
| PVIA I      | UPPR [     | 31/40/303                                                                                                    | 0 0830     | 20 946 2023  | 1129     | 6129    | 03.17     | 1273          | 2        |          |     |                 |               |
|             | IPVA.      | 31/40/202                                                                                                    | 0 10.29    | 25 Pei 2023  | 16.49    | 03.20   | 03.58     | 1078          | ٥        | 2        |     |                 |               |
|             |            |                                                                                                    |            |              | 2        | 00.49   | 06:25     | 2790          |          |          |     |                 |               |
|             |            |                                                                                                    |            |              |          |         |           |               |          |          |     |                 |               |
|             |            |                                                                                                    |            | CAUCULAR     |          | TIME    |           |               |          |          | - 6 | NO SUBCHARTER / | COMPANY PRICE |
| 480.70      | STICAING L |                                                                                                    |            |              |          |         |           |               |          |          |     |                 |               |

Quote Request Statuses setting allows selecting the default request statuses.

All the statuses are available in the dropdown and once selected, they appear in the list below the dropdown.

| Quote request statuses                                             |  |
|--------------------------------------------------------------------|--|
| duoto request currante                                             |  |
|                                                                    |  |
|                                                                    |  |
| New request Quoted Contract sent Booked Invoice sent Done Rejected |  |
|                                                                    |  |

Upon saving, the statuses will update in the request edit section (as per screen on the right).

To remove the status from the list simply click on the status icon - Rejected - and save the updated settings.

## **Country VAT**

| Country VAT                                               |   |    |   |
|-----------------------------------------------------------|---|----|---|
| Calculate VAT proportionally<br>domestic to international | 2 |    |   |
| Include ferry flights                                     |   |    |   |
| France (FRA)                                              |   | 10 | × |
| Poland (POL)                                              |   | 9  | × |
| Add country and VAT rate                                  |   |    |   |

Country VAT

In **Country VAT** it is possible to select the following options:

- Calculate VAT proportionally domestic to international explained below and connected directly to the selected rates for countries
- **Include ferry flights** option to include ferry flights in the VAT calculations. By default, Leon calculates VAT on the passenger flights only
- Rates setting up the default VAT rate for specific countries

## Rates

| Aircr | aft A-BC | DE  | C Prio       | e 1493 | 95          | EUR Q | VAT           | 23             | s       |     |       |
|-------|----------|-----|--------------|--------|-------------|-------|---------------|----------------|---------|-----|-------|
| ADEP  | ADES     | TBA | Departure LT |        | Arrival LT  |       | Block<br>Time | Flight<br>Time | GCD[NM] | PAX | Ferry |
| PRG   | WAW      |     | 29 May 2021  | 08:35  | 29 May 2021 | 09:40 | 01:05         | 00:47          | 282     | 0   | 2     |
| www   | WRD      |     | 29 May 2021  | 10:00  | 29 May 2021 | 11:00 | 01:00         | 00:33          | 165     | 2   |       |
| WRO   | WAW      |     | 29 May 2021  | 11:20  | 29 May 2021 | 12:10 | 00:50         | 00:32          | 165     | 0   | 8     |

Example of default VAT rate application

In order to select the VAT rates list simply select the country and insert the rate for this country. If more country rates need to be inserted, click on the 'Add country and VAT rate' button and insert the details for the next country.

Once the list of rates is created, it then applies the default rate to the request in the 'Requests/Quotes' section based on the following criteria:

- it has to be a domestic flight and within the listed country
- it has to be a passenger flight by default unless the 'Include ferry flights' is selected

The default VAT rate will be presented in the **VAT** box in the quote/edit section, as per the screenshot on the right.

The default VAT rates also apply to the requests coming from Avinode.

### Calculate VAT proportionally domestic to international

The **Calculate VAT proportionally domestic to international** option allows to calculate the VAT rate on both domestic and international flights proportionally to the flight time within the country.

If this setting is applied, the VAT rates are calculated separately for each country and added to give the **final VAT rate**, as per below:

- **A.** VAT rate for the country
- B. Flight time for the domestic flight
- **C.** Total flight time within the trip, subject to the 'Include ferry flights' setting

The formula is as follows:

#### $\mathbf{A} \times \mathbf{B} / \mathbf{C} = \mathbf{Country VAT rate}$

VAT rates are not calculated for the International flights.

#### EXAMPLE

In this example, the trip consists of three flights of which two are domestic - Poland and France - and one is international.

**Total flight time** for all 3 flights is 03:30.

VAT rates are 9% for Poland and 10% for France.

| 1. D-ANI   | a. +        | Q       |              |           |               |            |                |               |          |                        |         |         |            |  |
|------------|-------------|---------|--------------|-----------|---------------|------------|----------------|---------------|----------|------------------------|---------|---------|------------|--|
| Ainceaft   | DANE        | L       | 0.9          | 270       | 10            | eun a      | VAT            | 4.14          | 4 9      | rose price<br>911/7/80 |         |         |            |  |
| Right time | e calculati | ion mig | It be inaccu | ate. Plea | oe oet up the | aircraft p | erforma        | ince mod      | el in se | tings to g             | et an a | ocunate | estimation |  |
| ADEP       | ADES        | TEA     | Departure L  | r         | Arrival LT    |            | Flight<br>Time | Block<br>Time | PAX      | Cargo                  |         | Ferry   | +          |  |
| 099X 8     | AWP.        |         | 23-5ep 2929  | 10:00     | 23 Sep 2023   | 10.48      | 00.30          | 00.45         | 1        | Ð                      | kg \$   |         |            |  |
| EPIIM L    | FPB         |         | 23 Sep 2823  | 13:00     | 23 Sep 2023   | 1520       | 02:08          | 03:20         | 1        | 0                      | kg ©    |         |            |  |
| LFP8 L     | FIL         |         | 23 Sep 2823  | 17:00     | 23 Sep 2023   | 38.17      | 01:08          | 01.17         | 1        | 0                      | kg ¢    |         |            |  |
|            |             |         |              |           |               | Σ          | 02:00          | 04:25         |          |                        |         |         |            |  |

Example of proportional VAT calculations

The calculations of VAT rate are as follows:

- Leg 1 Domestic in Poland Flight time is 00:30 Calculation: 9% x 00:30 / 03:30 = 1.28%
- Leg 2 International flight Calculation: VAT = 0%
- Leg 3 Domestic in France Flight time is 01:00 Calculation: 10% x 01:00 / 03:30 = 2.86%

Based on the above 3 legs calculations, VAT rate calculated for this trip is 4.14%:

• 1.28% + 2.86% = **4.14%** 

## **Quote Settings**

### Require departure and arrival times to be set regardless of TBA setting

**Require departure and arrival times to be set regardless of TBA setting** option applies to the way the scheduled times are displayed in the itinerary when editing the quote:

| Require departure and arrival times 🔽 | ] |
|---------------------------------------|---|
| to be set regardless of TBA setting   |   |

• Ticked - Departure and Arrival times appear and despite the 'TBA' checkbox being ticked

| ADEP | ADES | ТВА | Departure LT |       | Arrival LT  |       | Block<br>Time | Flight<br>Time | GCD[NM] | PAX | Ferry | + |
|------|------|-----|--------------|-------|-------------|-------|---------------|----------------|---------|-----|-------|---|
| EPWA | LPPR | >   | 12 Feb 2022  | 10:00 | 12 Feb 2022 | 13:30 | 04:30         | 03:56          | 1375    | 2   |       |   |

• Unticked - Departure and Arrival times do not appear and only the 'TBA' label is displayed

| ADEP | ADES | ТВА | Departure LT |     | Arrival LT  |     | Block<br>Time | Flight<br>Time | GCD[NM] | PAX | Ferry | + |
|------|------|-----|--------------|-----|-------------|-----|---------------|----------------|---------|-----|-------|---|
| EPWA | LPPR |     | 12 Feb 2022  | TBA | 12 Feb 2022 | TBA | 04:30         | 03:56          | 1375    | 2   |       |   |

## **Minimal price margin**

|                                                           | ment. Phyliti Quotation                |                           | *       |
|-----------------------------------------------------------|----------------------------------------|---------------------------|---------|
| burks                                                     | R 1. KETI(AB2R)                        |                           |         |
| loanet                                                    | a Figer Ganador (SPAASA)               | t dirakterplak Indededede |         |
| Selected of                                               | unter terre mentings w                 |                           |         |
| 10 horis                                                  | and Temperies is inter desired margin. |                           |         |
| These are                                                 | Nexterly warrings (then that before se | dig and                   |         |
|                                                           | manufactured adapted som               |                           |         |
| OM                                                        | Phome Bette                            |                           |         |
| PU 10                                                     |                                        |                           |         |
| 0.01                                                      | Settler/16/302/098-098                 |                           |         |
| lear Marita<br>Nexos find i<br>Cinil Repart<br>Normal Dat | there you high subdivience were        |                           | 6       |
| noes                                                      |                                        |                           |         |
| 0.00.0                                                    | di FLES                                |                           |         |
| a fight o                                                 |                                        |                           |         |
| Back to i                                                 | Requests Yourke                        | (x0*180x01x0)             | NA4 916 |

Minimum price margin warning

Last update: 2023/10/18 leon:sales-module-tab-in-general-settings https://wiki.leonsoftware.com/leon/sales-module-tab-in-general-settings?rev=1697663402 21:10

| Quote settings                                                             | ] |
|----------------------------------------------------------------------------|---|
| Require departure and arrival times<br>to be set regardless of TBA setting |   |
| Minimal price margin                                                       | 5 |

This setting allows defining the minimum margin required applicable to the 'Cost & Margin' method of quoting.

If a quote margin falls below the value specified in this section, Leon will display warning information upon clicking on the 'QUOTE' status (screen on the right).

### Automatically add taxes to the quote

This option will allow adding/removing automated calculation of passenger taxes on the quote.

If the option is **ticked** the passenger taxes will be automatically calculated in the quote.

### Automatically update quote on schedule change

**Automatically update quote on schedule change** allows setting up and automated update of itinerary and recalculating the price of the request if the itinerary elements are changed within the sales section.

| Quote settings                                |  |
|-----------------------------------------------|--|
| Automatically update quote on schedule change |  |

There are two possible scenarios:

- **Option ticked** any changes within the quoted itinerary automatically recalculate the pricelist elements and the final price
- Option unticked manual recalculation is required using the 'RECALCULATE' button

### Update quote based on trip change

**Update quote based on trip change** allows selecting an option of auto-update the quote upon schedule changes from the OPS part.

| Quote settings                    |                                                                                                    |  |
|-----------------------------------|----------------------------------------------------------------------------------------------------|--|
| Update quote based on trip change | <ul> <li>Update schedule but keep the price</li> <li>Update schedule and recalculate the price</li> <li>User takes a decision</li> <li>Ignore</li> </ul> |  |

'Update quote based on trip change' contains the following recalculation options:

- Update schedule but keep the price schedule updated without recalculating the price
- Update schedule and recalculate the price schedule updated and the price recalculated based on the new schedule
- User takes a decision User will manually decide which option to select in Sales upon the update in OPS
- Ignore updates in OPS are ignored

Below, there are two examples of the applied settings:

• Update schedule and recalculate the price - schedule updates automatically and the price is recalculated based on the updates itinerary, as soon as the changes are saved in the OPS section:

| Airc | raft B-AR              | TI  | Pric         | e 🔨        | 79600       | EUF   | ≀≎ v          | AT             | %       |     |             |   |   |   |   |  |
|------|------------------------|-----|--------------|------------|-------------|-------|---------------|----------------|---------|-----|-------------|---|---|---|---|--|
| ADEP | ADES                   | ТВА | Departure LT |            | Arrival LT  |       | Block<br>Time | Flight<br>Time | GCD[NM] | PAX | Ferry       | + |   |   | C |  |
| LSGG | EGGW                   |     | 06 Jul 2022  | 09:45      | 06 Jul 2022 | 10:30 | 01:45         | 01:30          | 423     | 8   |             | + | ŵ | P |   |  |
| EGGW | KJFK                   |     | 06 Jul 2022  | 11:00      | 06 Jul 2022 | 15:00 | 09:00         | 08:45          | 2995    | 8   |             |   |   |   |   |  |
| KJFK | LSGG                   |     | 06 Jul 2022  | 12:29      | 07 Jul 2022 | 04:44 | 10:15         | 10:00          | 3356    | 0   | <b>&gt;</b> |   |   |   |   |  |
| Airc | raft <mark>B-AR</mark> | TI  | ≎ Pric       | e <b>^</b> | 80600       | EUF   | ₹ <b>○</b> V  | AT             | %       |     |             |   |   |   |   |  |
| ADEP | ADES                   | TBA | Departure LT |            | Arrival LT  |       | Block<br>Time | Flight<br>Time | GCD[NM] | PAX | Ferry       | + |   |   | g |  |
| EPWA | EGGW                   |     | 06 Jul 2022  | 09:45      | 06 Jul 2022 | 10:30 | 01:45         | 01:25          | 788     | 8   |             |   |   |   | A |  |
|      |                        |     |              |            |             |       |               |                |         |     |             |   |   |   |   |  |
| EGGW | KJFK                   |     | 06 Jul 2022  | 11:55      | 06 Jul 2022 | 15:55 | 09:00         | 08:45          | 2995    | 8   |             |   |   |   | A |  |

• **User takes a decision** - changes in OPS do not apply automatically in Sales. Information appears in the Sales itinerary as soon as the changes are saved in the OPS section. Action required based on the action buttons:

| Aircr          | raft B-AR            | TI            | Price                                       | e 🔨       | 80600                                | EUF      | R≎ V                                | AT                         | %                    |     |        |          |        |
|----------------|----------------------|---------------|---------------------------------------------|-----------|--------------------------------------|----------|-------------------------------------|----------------------------|----------------------|-----|--------|----------|--------|
| ADEP           | ADES                 | TBA           | Departure LT                                |           | Arrival LT                           |          | Block<br>Time                       | Flight<br>Time             | GCD[NM]              | PAX | Ferry  | +        | g      |
| EPWA           | EGGW                 |               | 06 Jul 2022                                 | 09:45     | 06 Jul 2022                          | 10:30    | 01:45                               | 01:25                      | 788                  | 8   |        |          | A      |
| EGGW           | KJFK                 |               | 06 Jul 2022                                 | 11:55     | 06 Jul 2022                          | 15:55    | 09:00                               | 08:45                      | 2995                 | 8   |        |          | A      |
| KJFK           | LSGG                 |               | 07 Jul 2022                                 | 17:00     | 08 Jul 2022                          | 09:15    | 10:15                               | 10:00                      | 3356                 | 0   |        |          | A      |
|                |                      |               |                                             |           |                                      |          |                                     |                            |                      |     |        |          |        |
| Aircr          | raft B-AR            | TI            | ≎ Pric                                      | ce 🔨      | 80600                                | EUF      | ,<br>₹≎ V.                          | AT                         | %                    |     |        |          |        |
|                | _                    |               | ≎ Pric                                      |           |                                      |          |                                     |                            | %<br>ATE PRICE       | 0   | UPDATE | SCHEDULE | IGNORE |
|                | _                    |               |                                             | nodified. |                                      |          |                                     |                            |                      |     | UPDATE |          | IGNORE |
| Schedu<br>ADEP | Ile in the O         | PS mod        | ule has been n                              | nodified. |                                      |          | DULE & RI<br>Block                  | ECALCUL/<br>Flight         | ATE PRICE            |     |        |          |        |
| Schedu         | ile in the O<br>ADES | PS mod<br>TBA | <mark>ule has been n</mark><br>Departure LT | nodified. | UPDAT     Arrival LT     06 Jul 2022 | TE SCHEI | DULE & RI<br>Block<br>Time<br>01:45 | ECALCUL/<br>Flight<br>Time | ATE PRICE<br>GCD[NM] | PAX | Ferry  |          | ß      |

## **Recalculate mode**

The **Recalculate mode** contains two setting options that recalculate elements of the booked quote accordingly when the trip is amended by the OPS.

| Quote settings   |                                                                                   |  |
|------------------|-----------------------------------------------------------------------------------|--|
| Recalculate mode | <ul> <li>Update units but keep prices</li> <li>Update units and prices</li> </ul> |  |
|                  |                                                                                   |  |

| Eatra Tae                                   |                   |              |   | 100         | 118             | 106.80                      |   |
|---------------------------------------------|-------------------|--------------|---|-------------|-----------------|-----------------------------|---|
| Pad Page Fee                                |                   | 0818         |   | 200         | 110             | 10023-20                    |   |
| Tany Right Part                             |                   | 0000         |   | 100         | 110             | 605.1D                      |   |
| Emilen.                                     |                   | 2            | ٠ | 4100        | 110             | 1006.00                     |   |
| Landings/free                               | 🖯 Argunt Durges 👲 |              |   |             | 110             | 1005.10                     | ~ |
|                                             |                   |              |   |             |                 |                             |   |
|                                             |                   | Ī            |   | train.      | turnes          | 1                           |   |
| uduli<br>Latas has                          |                   | ļ            |   | =           | Currents<br>LTR | 100                         |   |
|                                             |                   |              |   |             |                 |                             |   |
| Ditte Rec                                   |                   |              |   | 10          | 100             | 100.00                      |   |
| Extra Fee<br>ENCTINEE Fee                   |                   | 1815         | • | 10          | 0.0             | 100.00                      |   |
| tera fox<br>excelate fox<br>force fight fox | O simulation is   | 0125<br>0120 | • | 100<br>2000 | 0.0<br>0.0      | 196.00<br>1004.10<br>106.00 | - |

'Update units and prices' recalculation

Leonsoftware Wiki - https://wiki.leonsoftware.com/

### Update units and prices

This recalculation mode will:

- revert the units to the default units based on the default calculations, as long as the units are calculated automatically
- reinstate the removed elements of the pricelist, as long as the elements are the default within the selected pricelist
- keep the elements added manually in the quote

In the **example** on the right the following happened upon the update:

- manually added element called 'Extra Fee' remained in the quote
- removed 'Portuguese Carbon Tax' was reinstated
- units in 'Services' were recalculated from 2 to 1

#### Update units but keep the prices

#### Cost & margin total price update mode

**Cost & margin total price update mode** settings apply to the requests based on the 'Cost&Margin' method of quoting. It allows selecting which part of the quote should be adjusted upon changing the Total Price.

| Quote settings                        |                                                                                 |
|---------------------------------------|---------------------------------------------------------------------------------|
| Cost & margin total price update mode | <ul> <li>Select manually</li> <li>Update margin</li> <li>Update cost</li> </ul> |

#### Cost & margin total price update mode contains 3 options:

- Selected manually user decides which part should be recalculated when the total price is changed
- Update margin the margin is recalculated when the total price is changed
- **Update cost** margin remains unchanged but the 'Extra Fee'/'Discount' element of the pricelist is added to the quote with the relevant value

#### EXAMPLE

Last update: 2023/10/18 leon:sales-module-tab-in-general-settings https://wiki.leonsoftware.com/leon/sales-module-tab-in-general-settings?rev=1697663402 21:10

| Plicing: ABCOE HF (DERAILT) + | ARDEFRED + R      | EDALCULA   | ×.    | OFTEN D      | STE 0    |          |   |
|-------------------------------|-------------------|------------|-------|--------------|----------|----------|---|
| Label                         |                   | <b>UNI</b> |       | Deel         | Currency | Total    |   |
| this Flight Fee               |                   | 0515       | ×     | 2000         | 0.0      | 10500.00 |   |
| Tany Flajni Fae               |                   | 00.00      | 1     | 1800         | 1.0      | 400.00   |   |
| dervices                      |                   | 1          | ×     | 4500         | 0.8      | 4500.00  |   |
| Landings Per                  | 🜔 Algori Darges 🛔 |            |       |              | 11.0     | 9000-00  | - |
| Add now her                   |                   |            |       | Cent         | ENR.     | 24633.33 |   |
|                               |                   |            |       | Margin       |          | 29       | 5 |
|                               |                   | Price wit  | tres. | t commission | EUR      | 36795.67 |   |
|                               |                   | Third      | part  | y commission |          | 2084.92  |   |
|                               |                   |            |       | Tatal price  |          | 10876.55 |   |

#### **Original request**

The original request is presented in the screenshot on the right-hand side:

- Total Price is €33876.59
- Margin is 20%

For the clarity of selection, the Select manually mode is set in the Sales Module settings

#### 1. The Total Price is changed to €35000.00

Once the Total price is amended, Leon will ask which part of the quote should be adjusted.

| Third party                        | commission                                                                                                    | Update: Cost Margin |
|------------------------------------|----------------------------------------------------------------------------------------------------|---------------------|
|                                    | Total price                                                                                                    | 35000               |
| Pricing: ABCOE of (DEPAILT) . ABCO | 867050 · BCHLOUVE · BUSTLEOUT 0                                                                                                  |                     |
| Laber                              | Bell a Carl Darmery Sold                                                                                                    |                     |
| this Flight Fee                    | 0616 x 2000 Exe. 10530.30 @                                                                                                    |                     |
| Tary Tigis Tar                     | 00:30 X 1800 FUR MILE                                                                                                    |                     |
| Services                           | 1 x 400 ER 400.00                                                                                                    |                     |
| Landings Por                       | ArgentDarges 🛔 100 MILLII -                                                                                                    |                     |
| Add near las.                      | Cont         514033.33           Margin         21.42         %           Price adheat commission         0.48         315915.08 |                     |
|                                    | Third party commission 9044.12<br>Total prime 2000                                                                               |                     |
| -                                  | d recalculation of the que                                                                                                    | uote                |
| Lots Fee                           | P81.73 118 P98.73                                                                                                    |                     |
| Phil Flight Fee                    | 0116 × 2000 Dift 10500.00                                                                                                    |                     |
| Tary Tigis Tar                     | 0030 s 1000 Fill Add.00                                                                                                    |                     |
| 281/1044                           | 1 x 400 DR 400.00                                                                                                    |                     |
|                                    | ArguntDarges 🛓 Tot NULLI -                                                                                                    |                     |
| Landings Per                       |                                                                                                    |                     |

Cost-based recalculation of the quote

In the case of the 'Update margin/cost' settings selected in the Sales module settings, recalculation will happen automatically.

#### 2. Margin-based update of the quote

If the Margin option is selected:

- Elements and the cost remain unchanged
- Since the Total price is increased from €33876.59 to €35000.00, the Margin value is recalculated from 20% to 22.82% based on the cost and the new Total price

#### 3. Cost-based update of the quote

If the **Cost** option is selected:

- Margin remains unchanged at 20%
- Since the Total price is increased from €33876.59 to €35000.00, the 'Extra Fee' element is added to the pricelist with the relevant amount calculated based on the new Total Price and unchanged margin

## **Optional Trip Settings**

Optional Trip Settings sub-section contains the following options:

| Optional trip settings ————                        |       |
|----------------------------------------------------|-------|
|                                                    |       |
| Create non confirmed trip when<br>contract is sent |       |
| Default due time for optional trips<br>[hhh:mm]    | 48:10 |

| Send docur                 | nent: Charlor Agreement                |                |                   | ×              |
|----------------------------|----------------------------------------|----------------|-------------------|----------------|
| Quite                      | 2 LARCER                               |                |                   |                |
| Lega                       | THE DISC MILL-WARE EN THE DISC MAN - M | 0 10           | BC NRD-PC2        |                |
| Document                   | emplate Charler Agreement (RC/1)       | Email template | CA English        | :              |
| 10                         | cientgaiheaven.com                     | ecc.           |                   |                |
| TROM                       | Thomas Della                           |                |                   |                |
| EPU/ TO                    | samegoperator.com                      |                |                   |                |
| SUBJECT                    | Contract #-BCDE 18 DEC INAW-VIRO       |                |                   |                |
|                            |                                        |                | 101               | 804 #76L (0104 |
| Dear Airmee                | ett.                                   |                |                   | -              |
| Please find t              | he AGREEMENT attached.                 |                |                   |                |
| if you have a              | ny questions, piesse let us know.      |                |                   |                |
| Best reparts<br>Thomas Def |                                        |                |                   | -              |
| AFTROHMO                   | 112                                    |                |                   |                |
| A 19104                    | 0 FL85                                 |                |                   |                |
| for section 1              | they Max to His samples.               |                |                   |                |
| Charter Ap                 | perset                                 |                |                   |                |
| Back to i                  | Registrato Ocotes                      |                |                   |                |
| R Create n                 | on confirmed trip in ops module        |                | SKIP SENDING EMAL | 18790          |

'Create non-confirmed trip in OPS module' option

## Create non-confirmed trip when contact is sent

The 'Create non-confirmed trip when contact is sent' checkbox allows activating the 'Create non-confirmed trip in OPS module' checkbox in the 'Send document: Charter Agreement' pop-up window ('CONTRACT' status button in the RFQ).

| C Optional trip settings                           |
|----------------------------------------------------|
| Create non confirmed trip when<br>contract is sent |

Selecting the '**Create non-confirmed trip in OPS module**' and sending the contract to the Client will create a non-confirmed trip (Option) in the OPS section without having to initially go through the 'OPTION' status button. This checkbox is the equivalent of the 'OPTION' status button in the RFQ.

| iend docum   | nent: Charlor Agrooment >                                                                                                    |
|--------------|----------------------------------------------------------------------------------------------------|
| Queria I     | (30394)+116.7 S                                                                                                    |
|              | C ELAL LAPO-RODA 🖹 ELAL BOX-LAPE 🖹 ELAL LAPO-RODA                                                                                                    |
| EWAR         | 000.00M                                                                                                    |
| Document 1   | amplate Charter Agreement (KGVI) © Email template CA English ©                                                                                                    |
| Selected or  | otes have warnings 3                                                                                                    |
|              | oc soc                                                                                                    |
| ROM          | Thomas Delta                                                                                                    |
| EPU/ TO      | Mela(men.ees                                                                                                    |
| UBJECT       | Contract ARCOR 3 JULIUTH OPO UTH                                                                                                    |
| <b>6</b> (*) | Propert v ▲ v ▲ v ■ I ■ 8 8 8 8 8 8 9                                                                                                    |
|              | new Additional and the second second se |
| -            |                                                                                                    |
| Back to P    |                                                                                                    |

Indication of a due date when creating a non-confirmed trip

## Default due time for optional trips [hhh:mm]

The **Default due time for optional trips [hhh:mm]** allows setting the due time and date for when the non-confirmed trip should be automatically cancelled if the response is not received from the buyer.

The format of the default due date is set to **hhh:mm**. This allows calculating the correct due time and date based on the time when the non-confirmed trip is being created.

### **EXAMPLE**

The due time is set to 48:10, as per the below screenshot:

| Optional trip settings ———                      |       |
|-------------------------------------------------|-------|
| Default due time for optional trips<br>[hhh:mm] | 48:10 |

When creating the non-confirmed trip (either via the 'OPTION' or the 'CONTRACT' status) on the 28th of June at 08:12LT, the due date will automatically be set to the 30th of June at 08:22LT (as per the screenshot on the right).

## Invoices & Credit notes

This subsection consists of 3 settings:

- Due date for invoices
- Include taxes in trip price for invoices
- Default recharge invoice item tax rate
- Include fees in Invoice/Proforma

| Invoices & Credit notes —                        |   |
|--------------------------------------------------|---|
| Set invoices due date 10 days after issue date 🗸 |   |
| Include taxes in trip price on invoices          |   |
| Default recharge invoice item tax rate 5         |   |
| _ Include fees in Invoice/Proforma               |   |
| Include fees only on proforma                    | × |
| PAX Block Fee X Arrival PAX Fee                  | × |
| Add fee Add fee                                  |   |

### Due date for invoices

In this section, you can set up a **default 'Due date'** for the Quote Invoice.

The setting consists of 2 fields:

- 1. Input with the number of days
- 2. Dropdown with the following options:
  - after issue date number of days after the invoice issue date
  - after invoice date number of days after the invoice date
  - **before flight** number of days before the first flight within the request

As you can see in the example below, the Invoice due date was set to 7 days after the invoice date:

| EMAIL        | INVOICE | +              |    |              |                                    |          |
|--------------|---------|----------------|----|--------------|------------------------------------|----------|
| Template     | Quote   | Invoice (REV1) | ٥  |              |                                    | DOWNLOAD |
| Invoice No.  | INV12   | 3456           |    | Company name | AirHeaven                          |          |
| Invoice Date | 10 Sep  | 2021           |    | Address      | London Rd, L13 W14<br>London, U.K. |          |
| Issue Date   | 10 Sep  | 2021           |    | Address      |                                    |          |
| Due Date     | 17 Sep  | 2021           |    | Country      | GBR                                |          |
| Currency     | EUR     |                | \$ | EU VAT#      |                                    |          |

| By default, the 'Due date' is set to 10 days<br>after the issue date. This setting also |  |
|-----------------------------------------------------------------------------------------|--|
| applies to 'Credit Notes'                                                               |  |

## Include taxes in trip price for invoices

**Include taxes in trip price for invoices** setting allows deciding whether the tax should be displayed as a separate item on the Invoice section of the request.

It works as follow:

• **Ticked** - tax is included in the total price in the Invoice section

| Items                                   | Net |           |     | VAT |   | Gross               | + |
|-----------------------------------------|-----|-----------|-----|-----|---|---------------------|---|
| Fee for London - New York on 12-02-2022 |     | 112137.00 | EUR | N/A | % | 112137.00 EUR       |   |
| RESET ITEMS                             |     |           |     |     |   | Total 112137.00 EUR |   |

• Unticked - the default setting, tax is presented as a separate item in the Invoice section

| Items                                   | Net       | VAT       | Gross               | + |
|-----------------------------------------|-----------|-----------|---------------------|---|
| Fee for London - New York on 12-02-2022 | 110836.29 | EUR N/A % | 110836.29 EUR       |   |
| UK Air Passenger Duty Tax               | 1300.71   | EUR N/A % | 1300.71 EUR         |   |
| RESET ITEMS                             |           |           | Total 112137.00 EUR |   |

### Default recharge invoice item tax rate

**Default recharge invoice item tax rate** allows setting up a default VAT rate for the items listed on the Recharge Invoice.

The rate will automatically apply and can be presented both in an email and the Invoice document.

| Items       | Net     | VAT Gross       | +     |
|-------------|---------|-----------------|-------|
| Wi-Fi       | 1200.00 | USD 5 % 1260.00 | USD   |
| RESET ITEMS |         | Total 1260.0    | O USD |

### Include fees in Invoice/Proforma

In the **Include fees in Invoice/Proforma** section it is possible to select the default elements of the 'Aircraft/Airport Fees' that will show on the Invoice/Proforma Invoice.

| Include fees in Invoice/Proforma  |                                  |     |
|-----------------------------------|----------------------------------|-----|
| Include fees only on proforma     |                                  |     |
| Aircraft fees included on Invoice | Airport fees included on Invoice |     |
| Aircraft Parking Fee 🗸 💥          | Catering Fee                     | ✓ 💥 |
| PAX Block Fee 🗱                   | Arrival PAX Fee                  | ×   |
| Add fee                           | Add fee                          |     |

| -           | 101101_00_0              |               | -   |     |    |      |       |   | 40.00        | Test | 100       | 114.03  | Repo | 14H            | Openitor status | -tpette pa |
|-------------|--------------------------|---------------|-----|-----|----|------|-------|---|--------------|------|-----------|---------|------|----------------|-----------------|------------|
| -           | na) Automotics 4         |               |     |     |    |      |       |   | 1103-08-0175 | -    | 1041010.4 | 010114  |      | ingen framerik | 11.             | 101        |
| for some    |                          |               |     |     |    |      | 12 == | - | 4-10         | -    | 100000    | 1000.00 | -    | 141764         | 11.0            | 811        |
|             |                          | in the second |     |     |    |      |       |   |              |      |           |         |      |                |                 |            |
| Contra Male | Apr 1921                 |               |     | Ξ   |    |      |       |   |              |      |           |         |      |                |                 |            |
| inse bein   | 14030                    |               |     |     |    |      |       |   |              |      |           |         |      |                |                 |            |
| (end) and   | 1100.00                  |               |     |     |    |      |       |   |              |      |           |         |      |                |                 |            |
| tanan y     | 100                      | 1 1444        |     |     |    |      |       |   |              |      |           |         |      |                |                 |            |
| -           |                          | 1000          | -   |     |    |      |       |   |              |      |           |         |      |                |                 |            |
|             |                          | 10.00         |     |     | ,  |      |       |   |              |      |           |         |      |                |                 |            |
| iner.       |                          | 10.000        |     |     |    |      |       |   |              |      |           |         |      |                |                 |            |
|             |                          | 10000         |     |     |    |      |       |   |              |      |           |         |      |                |                 |            |
| -           |                          | -             |     |     |    |      |       |   |              |      |           |         |      |                |                 |            |
| Parts Name  | Laste Arts Research 2012 | 41110-0       | 14  |     |    | -    | 144   |   |              |      |           |         |      |                |                 |            |
|             |                          |               |     | 141 | 11 | 1.11 |       |   |              |      |           |         |      |                |                 |            |
| 1000        |                          | -             | 1.0 |     |    | 10.0 | 14    |   |              |      |           |         |      |                |                 |            |
|             | pr Tel Tel               | 18.15         |     | 1.1 | 1  | 1917 | 1.00  |   |              |      |           |         |      |                |                 |            |
|             |                          |               |     |     |    |      |       |   |              |      |           |         |      |                |                 |            |

'Include fees in Invoice/Proforma' example

If the element of the fees exists in the quotation pricelist, it will also be added to the Invoice/Proforma Invoice, as per the screenshot.

Selecting the **Include fees only on proforma invoice** checkbox will make the selected items to only display on the Proforma Invoice in the Sales panel.

## Subcharter settings

The below settings apply to the subcharter quotes

### Select handling agents on subcharters automatically

| Operator price                     | 23000           | 0.4 0         | Margin           | 0            | 6 | Third party commission | 2500          | 5VA | 0  |
|------------------------------------|-----------------|---------------|------------------|--------------|---|------------------------|---------------|-----|----|
| MUC MIT                            | AND AND         | 783           |                  |              |   |                        |               |     |    |
| Registration                       | 44008           | •             | AC Type          | P800         |   | Pack capacity          | 12            |     |    |
| Operator                           | ARC             | •             | Contact email    | sawagada cam |   | Phone number           | +64 8756 1283 |     |    |
| Operator ICNO                      | REC             |               | Manufacture year | 2018         | - | Two of Refurbichment   | 3021          |     | \$ |
| OFT                                |                 |               | 40               |              |   | Fight attendant        |               |     |    |
| Cren phone                         |                 |               |                  |              |   |                        |               |     |    |
| Controllation                      | Operator Dancel |               |                  |              |   |                        |               |     |    |
| and a second                       | openator cance  | lation Policy |                  |              |   |                        |               |     |    |
| Cancellation<br>policy<br>Pictures | EDIT PICTURE    |               |                  |              |   |                        |               |     |    |
|                                    |                 |               |                  |              |   |                        |               |     |    |
| Pertanan<br>Anti-                  |                 |               |                  |              |   |                        |               |     |    |

Default handler assigned

**'Select handling agents on subcharters automatically'** setting allows deciding if the preferred handling agents should apply automatically to the subcharter requests for quotes:

- Checkbox ticked default setting. preferred handler automatically assigned to the request on a subcharter
- Checkbox unticked preferred handler not assigned to the request on a subcharter

| Subcharter settings                                    |  |
|--------------------------------------------------------|--|
| Select handling agents on<br>subcharters automatically |  |

## Sales Checklist items

This section allows selecting the default 'Sales Checklist Items' settings that will apply to the subcharter quotes.

| Γ | - Subcharter settings           |                        |                                            |  |  |  |
|---|---------------------------------|------------------------|--------------------------------------------|--|--|--|
|   | Sales Checklist Items           |                        |                                            |  |  |  |
|   | PAX List                        | Catering (Trip)        | Invoices (Trip)                            |  |  |  |
|   | Payments (Trip)                 | Luggage requested      | <ul> <li>Flight briefing (Trip)</li> </ul> |  |  |  |
|   | Ground Transport (Trip)         | Contract signed (Trip) | Ground Transport Invoice (Trip)            |  |  |  |
|   | □ CATERING AND GROUND TRANSPORT | CHECK TRAVEL RIGHTS    | Catering                                   |  |  |  |
|   | Flight Brief                    |                        |                                            |  |  |  |

Any changes to the settings will only apply to the subcharter quotes added after the update.

## **Phonebook settings**

|                                                      | eo Tutorial |  |
|------------------------------------------------------|-------------|--|
| New confact                                          |             |  |
| BASIC DOCUMENTS CHARACTERISTIC SHARING               |             |  |
| 78e<br>300 TH                                        |             |  |
| Operator base - 0<br>Labels - This field is required |             |  |
| Account - I                                          |             |  |
| Account required warning                             |             |  |
| Phonebook settings     Is account required           |             |  |
|                                                      | •           |  |

**Is account required** setting allows making the 'Account' field as required while creating a new contact ('Person') in the 'New Phonebook'.

If the checkbox is ticked, the 'Account' has to be selected, otherwise, Leon will issue a warning and will not allow saving a new contact

From: https://wiki.leonsoftware.com/ - Leonsoftware Wiki

Permanent link: https://wiki.leonsoftware.com/leon/sales-module-tab-in-general-settings?rev=1697663402

Last update: 2023/10/18 21:10

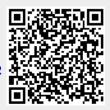